# Schieb Report

## **Ausgabe 2024.17**

**Jörg Schieb | Digital und KI** Digital und KI verständlich erklärt: News, Einordnungen und konkrete Hilfe für Dich https://www.schieb.de

#### **Nerd AI - Der virtuelle Assistent**

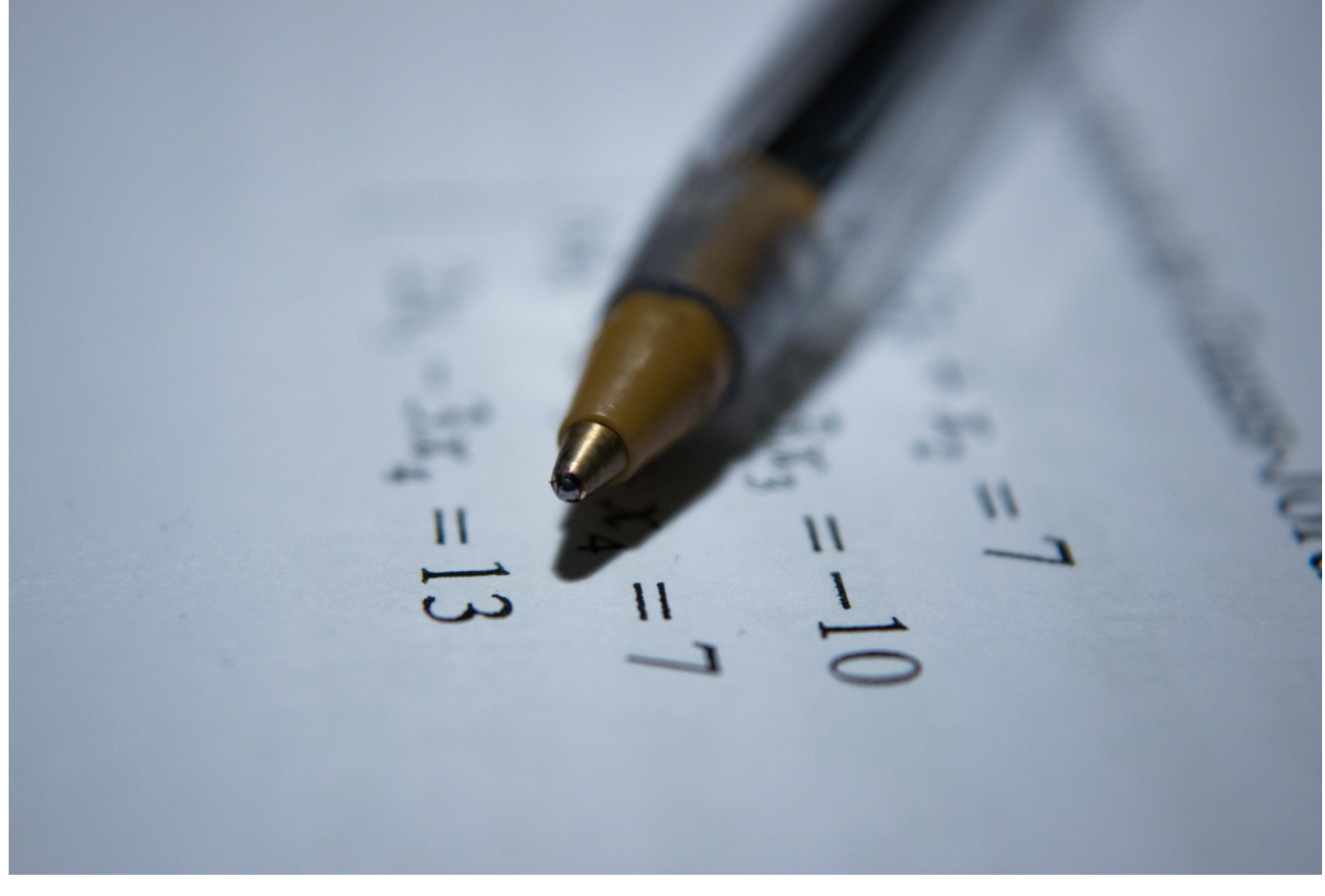

Die Situationen, in denen ihr einen virtuellen Assistenten am dringendsten braucht, sind die unterwegs. Die Matheformel, die sich so gar nicht lösen lassen will, der fremdsprachige Text, der einer Übersetzung bedarf, könntet ihr doch jemanden fragen. Könnt ihr, dafür ist Nerd AI da.

#### **Matheaufgaben lösen**

Kennt ihr das? Jemand legt euch eine handgeschriebene [Aufgabe](https://www.schieb.de/aufgaben-verteilen-microsoft-planner) vor oder zeigt euch in einem Buch eine Formel, die ihr lösen sollt. Die eine oder andere App schafft es, die Lösung zu produzieren. Am Ende seid ihr dann aber kaum klüger: Die nächste Aufgabe kommt, und ihr könnt sie immer noch nicht selbst lösen. Nerd AI versucht das zu umgehen, indem nicht nur die Lösung der Aufgabe, sondern auch der Lösungsweg angezeigt werden.

Erteilt der App beim ersten Start einmalig die Erlaubnis, auf die Kamera eures Geräts zuzugreifen.

- Tippt in der App dann auf **Scannen und Lösen**.
- Platziert den Kameraausschnitt auf der Formel und tippt auf den Auslöser.
- Über die Voransicht könnt ihr die Formel noch genauer anwählen, indem ihr über den Positionsrahmen nicht dazu gehörende Bildteile ausschließt.
- Tippt dann auf **Weiter**.
- Nerd AI analysiert die Formel und leitet dann die Lösung ab. Die Schritt-für-Schritt-Anleitung ist auf Englisch (obwohl die App selbst komplett in Deutsch ist), das soll sich aber noch ändern.

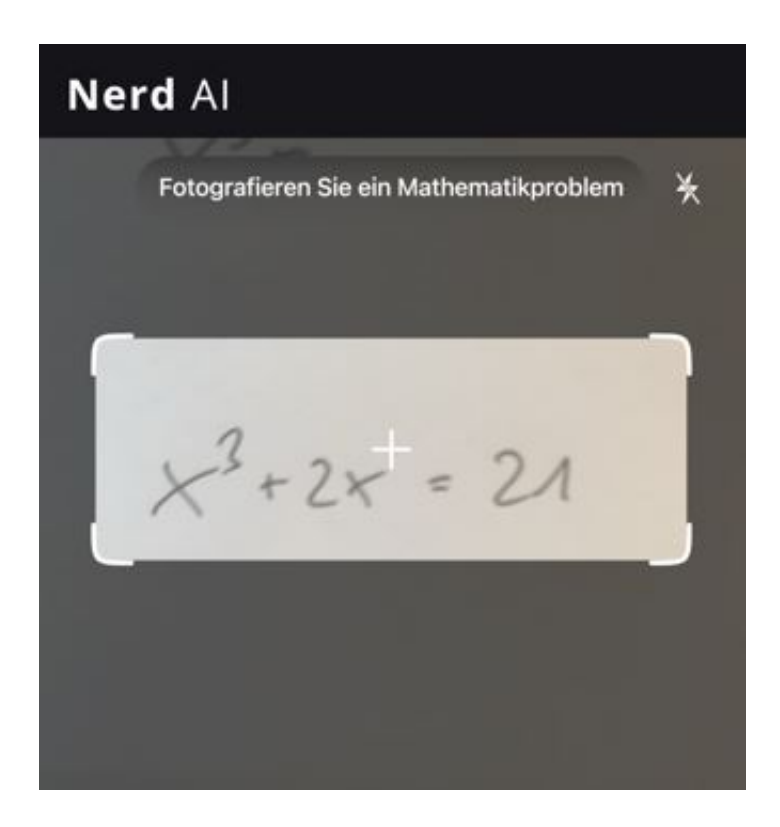

#### **Schneller Übersetzer**

Wie oft kommt es vor, dass ihr unterwegs ein Schild oder einen Zettel seht, der in einer anderen Sprache geschrieben ist und den ihr übersetzt haben wollt?

- Erteilt der App beim ersten Start einmalig die Erlaubnis, auf die Kamera eures Geräts zuzugreifen.
- Tippt in der App dann auf **Übersetzen**.
- Platziert den Kameraausschnitt auf den Text und tippt auf den Auslöser. Dabei kann bei einer hochauflösenden Kamera, wie sie die modernen Smartphones meist haben, auch ein größerer Bereich erfasst werden!
- Über die Voransicht könnt ihr den Text noch genauer anwählen, indem ihr über den Positionsrahmen nicht dazu gehörende Bildteile ausschließt.

Legt die Zahlsprache fest und drückt dann den Auslöser, Nerd AI startet die Übersetzung und nach kurzer Zeit habt ihr einen aus dem Bild extrahierten Text und die zugehörige Übersetzung.

Now, we can factor by grouping:

 $x(x^2+7)-3(x+7)=0$ 

Next, we can factor out the common factors:

 $x(x+7)-3(x+7)=0$ 

Now, we can factor out the common factor of  $x + 7$ :

**Jörg Schieb | Digital und KI** Digital und KI verständlich erklärt: News, Einordnungen und konkrete Hilfe für Dich https://www.schieb.de

#### **VPN auf dem Smartphone: Mehr Sicherheit und Freiheit unterwegs**

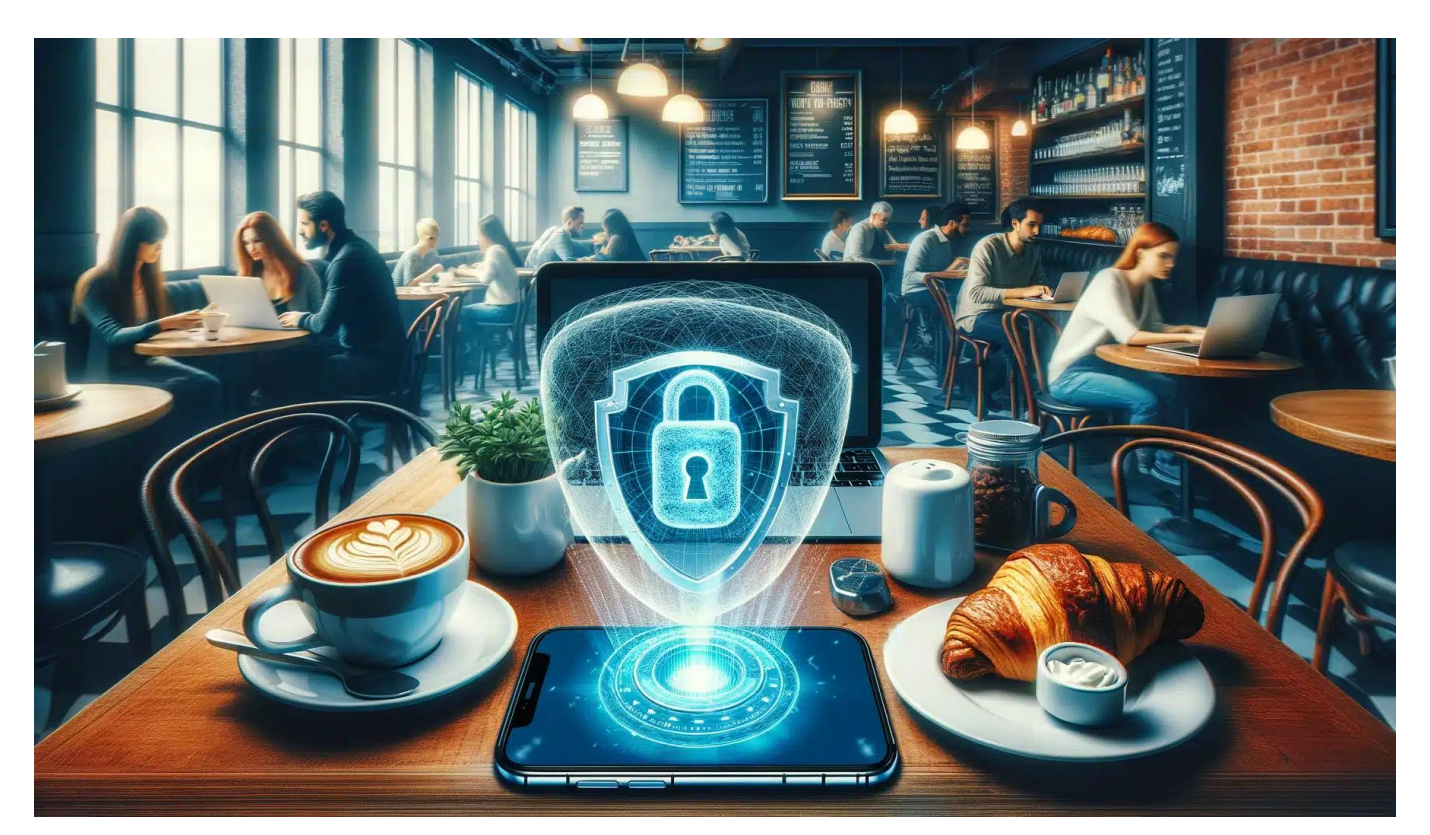

Surfen, Chatten, Streamen: Unser Smartphone ist ständiger Begleiter. Doch wie schützen wir unsere Daten vor neugierigen Blicken? Ein VPN kann die Lösung sein.

Stell dir vor, du sitzt im Café und checkst deine Mails, zum Beispiel mit deinem Smartphone. Du chattest mit Freunden oder erledigst eine vertrauliche Banküberweisung – alles ganz selbstverständlich über das öffentliche WLAN. Du bist schlau, wenn du sein Smartphone absichert, mit einem iPhone VPN, wenn du Apple-Hardware benutzt, oder einem Android VPN in jedem anderen Fall.

Das hast du noch nie in Erwägung gezogen? Solltest du aber, denn ist dir bewusst, dass jeder in einem öffentlichen Netzwerk potenziell mitlesen kann? Deine Daten, deine Kommunikation, deine Privatsphäre – alles liegt quasi offen

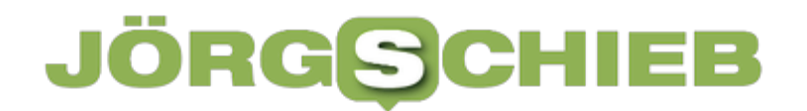

auf dem Silbertablett.

Eine erschreckende Vorstellung, oder? Genau hier kommt ein VPN ins Spiel.

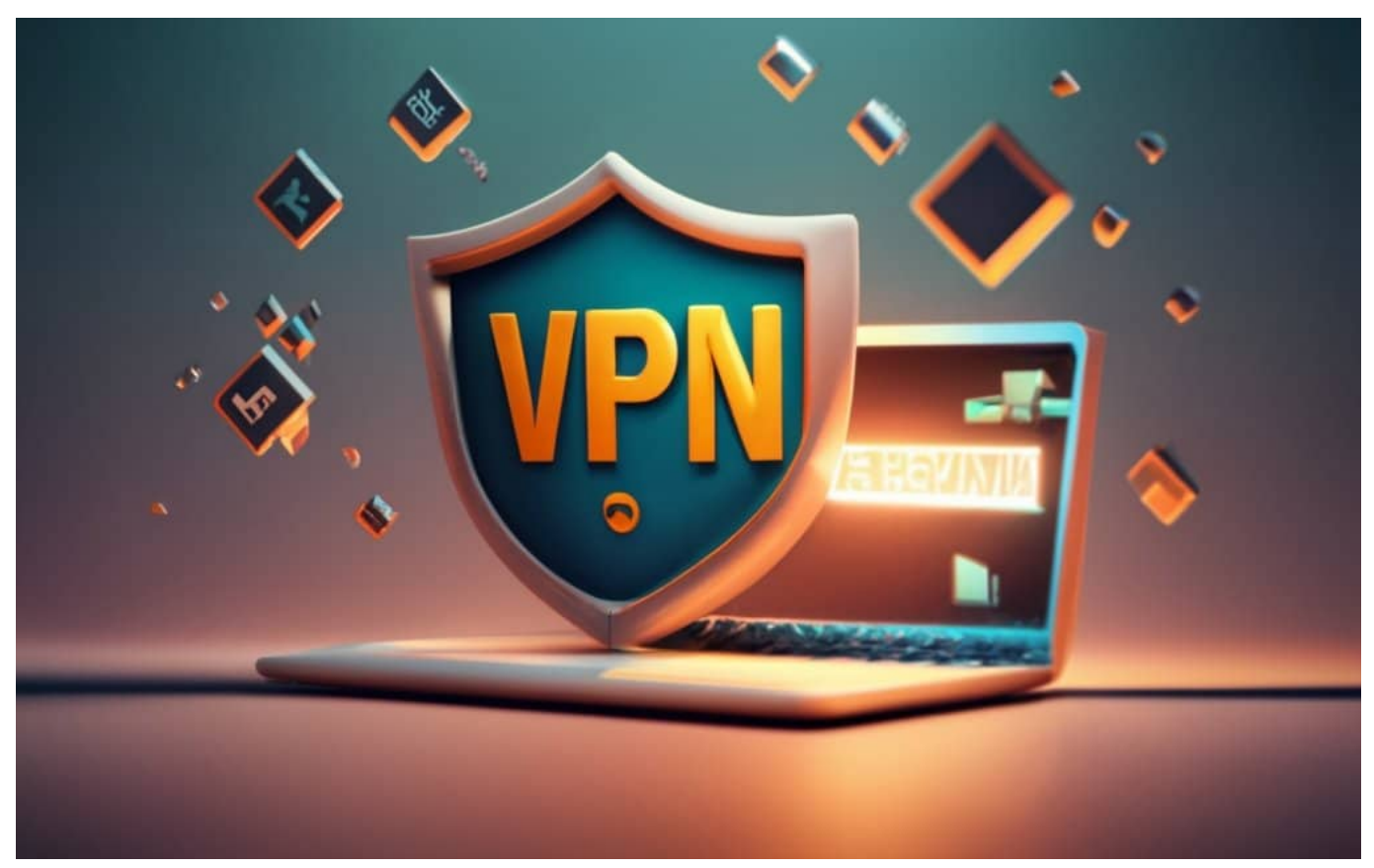

VPNs verschlüsseln Daten und wehren viele Angiffe ab

#### **Was ist ein VPN?**

VPN steht für "Virtual Private Network" und bezeichnet eine verschlüsselte Verbindung zwischen deinem Gerät und einem Server im Internet. Statt direkt zu surfen, baut dein Smartphone erst einen Tunnel zu diesem Server auf.

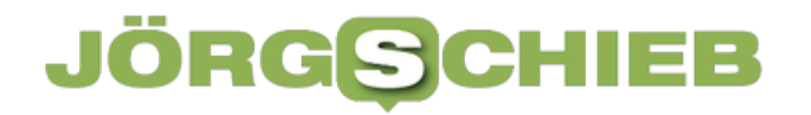

Alle Daten, die du sendest und empfängst, werden in diesem Tunnel nach militärischen Standards verschlüsselt. Erst der VPN-Server entschlüsselt sie wieder und leitet sie an ihr eigentliches Ziel weiter.

Das Geniale daran: Für Außenstehende sieht es so aus, als würde dein gesamter Datenverkehr von dem VPN-Server ausgehen. Deine wahre IP-Adresse und dein Standort bleiben verborgen. Du surfst quasi anonym und sicher - egal ob im heimischen WLAN, im Hotel-Hotspot oder im Café nebenan.

#### **Sicher kommunizieren – überall und jederzeit**

Gerade auf dem Smartphone ist so ein Schutz Gold wert. Ich spreche aus eigener Erfahrung. Ich bin viel unterwegs, und manchmal lässt es sich nicht vermeiden, dass ich mich in ein fremdes WLAN einloggen muss. Mein VPN hilft mir dann, meine Daten zu schützen.

Wer ungeschützte öffentliche Netze nutzt, ist quasi ein gefundenes Fressen für Hacker und Datenspione.

Mit einem aktiven VPN hingegen kannst du auch unterwegs sorglos surfen, mailen und chatten – selbst vertrauliche Infos wie Passwörter oder Kreditkartennummern sind dank Verschlüsselung vor fremden Zugriffen geschützt.

Aber ein VPN kann noch mehr. Es ermöglicht dir auch den Zugriff auf Dienste und Inhalte, die in deinem Land eigentlich gesperrt sind. Indem du dich mit Servern in

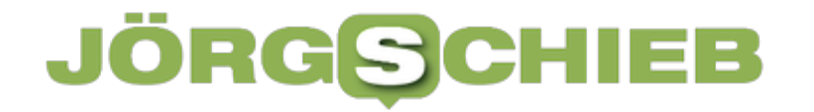

anderen Ländern verbindest, umgehst du regionale Blockaden und Zensur.

So kannst du etwa US-Netflix schauen, auf ausländische News-Seiten zugreifen oder Anrufe über Skype & Co. tätigen - auch in Ländern, wo das sonst nicht möglich wäre.

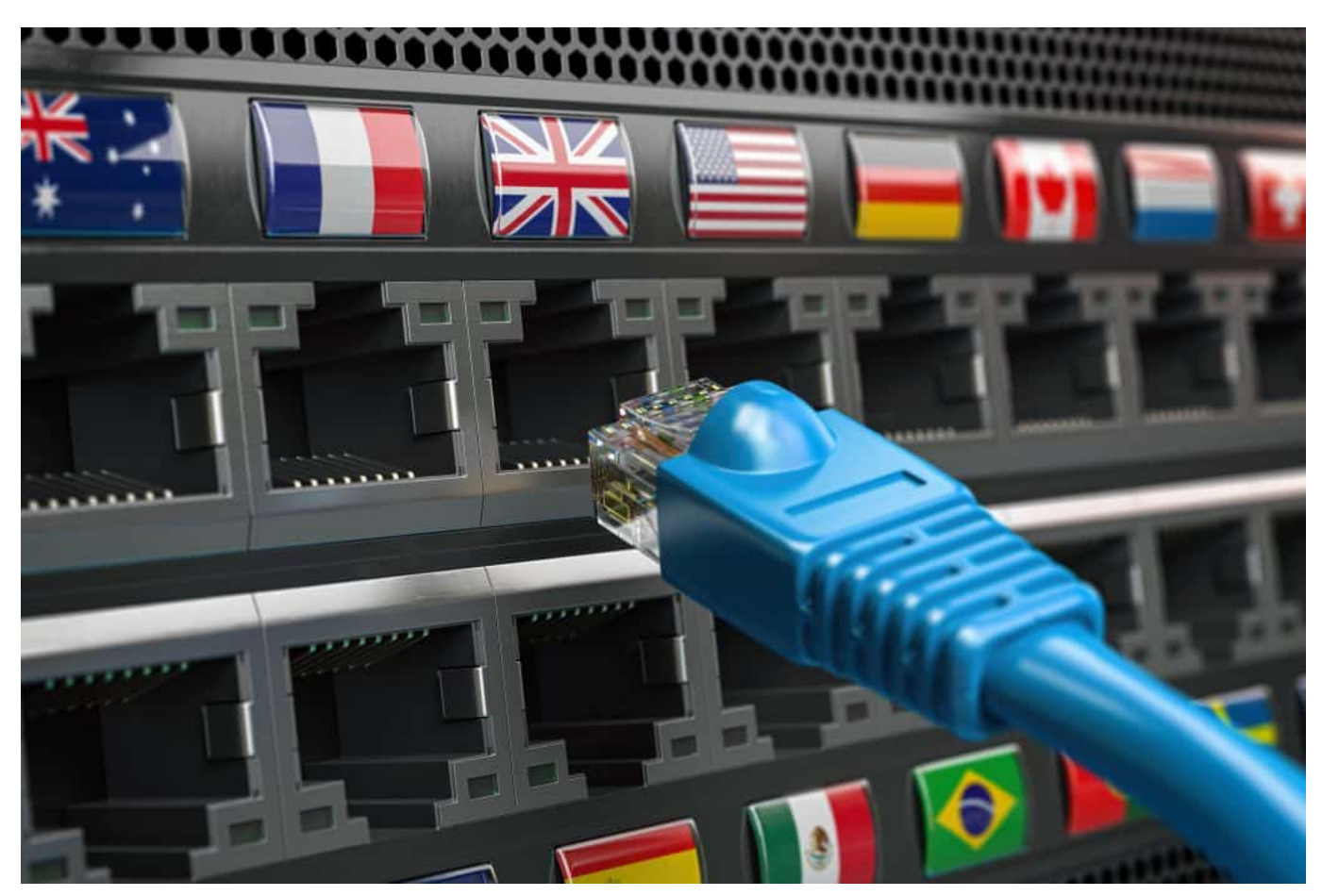

Wer sich per VPN ins Ausland "beamt", kann, mitunter bessere Preise finden

#### **Anonym und frei - egal wo du bist**

Das macht VPNs gerade für Reisende zu einem unverzichtbaren Tool. Stell dir

vor, du bist im Ausland unterwegs und willst auf deine Lieblingssendung bei deinem Heimat-Streamingdienst zugreifen – Fehlanzeige, gesperrt wegen Geo-Blockade.

Oder du willst vor Ort recherchieren, stößt aber auf Zensur und gefilterte Suchergebnisse. Mit einem VPN kein Problem: Einfach mit einem Server in einem Land deiner Wahl verbinden und schon stehen dir alle Türen offen.

Aber auch zu Hause kann ein VPN sinnvoll sein – etwa wenn du in einem repressiven System lebst, wo abweichende Meinungen unterdrückt werden. Hier bietet es dir die Freiheit, dich unbehelligt zu informieren und auszutauschen. Whistleblower, Journalisten und Aktivisten in aller Welt nutzen VPNs, um sicher und anonym zu kommunizieren - eine Frage des Selbstschutzes, manchmal sogar von Leben und Tod.

#### **Ein Rundum-Sorglos-Paket für's Smartphone**

Natürlich ist ein VPN kein Allheilmittel. Auch mit Tunneling bleiben Restrisiken, etwa durch Malware auf deinem Gerät oder Sicherheitslücken beim Anbieter.

Zudem kosten die meisten guten VPN-Dienste eine monatliche Gebühr. Auch können sie - je nach Qualität des Anbieters - deine Surf-Geschwindigkeit drosseln.

Dennoch: Unter dem Strich überwiegen klar die Vorteile. Mit einem VPN holst du dir ein gutes Stück Sicherheit und Freiheit zurück – gerade in einer Welt, wo Überwachung und Datenklau allgegenwärtig sind. Es ist wie eine Schutzimpfung

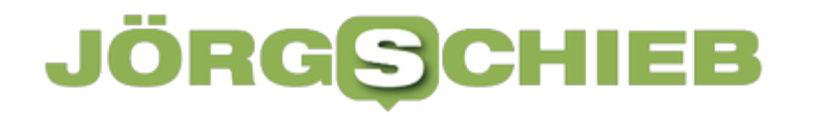

für dein Smartphone: Eine kleine Investition, die großen Ärger verhindern kann.

Das Gute: Die Installation ist kinderleicht. Lade dir einfach die App eines vertrauenswürdigen VPN-Anbieters herunter, wähle deinen Tarif und verbinde dich per Knopfdruck mit einem sicheren Server. Schon kann's losgehen mit privatem Surfen, Streamen und Kommunizieren – immer und überall.

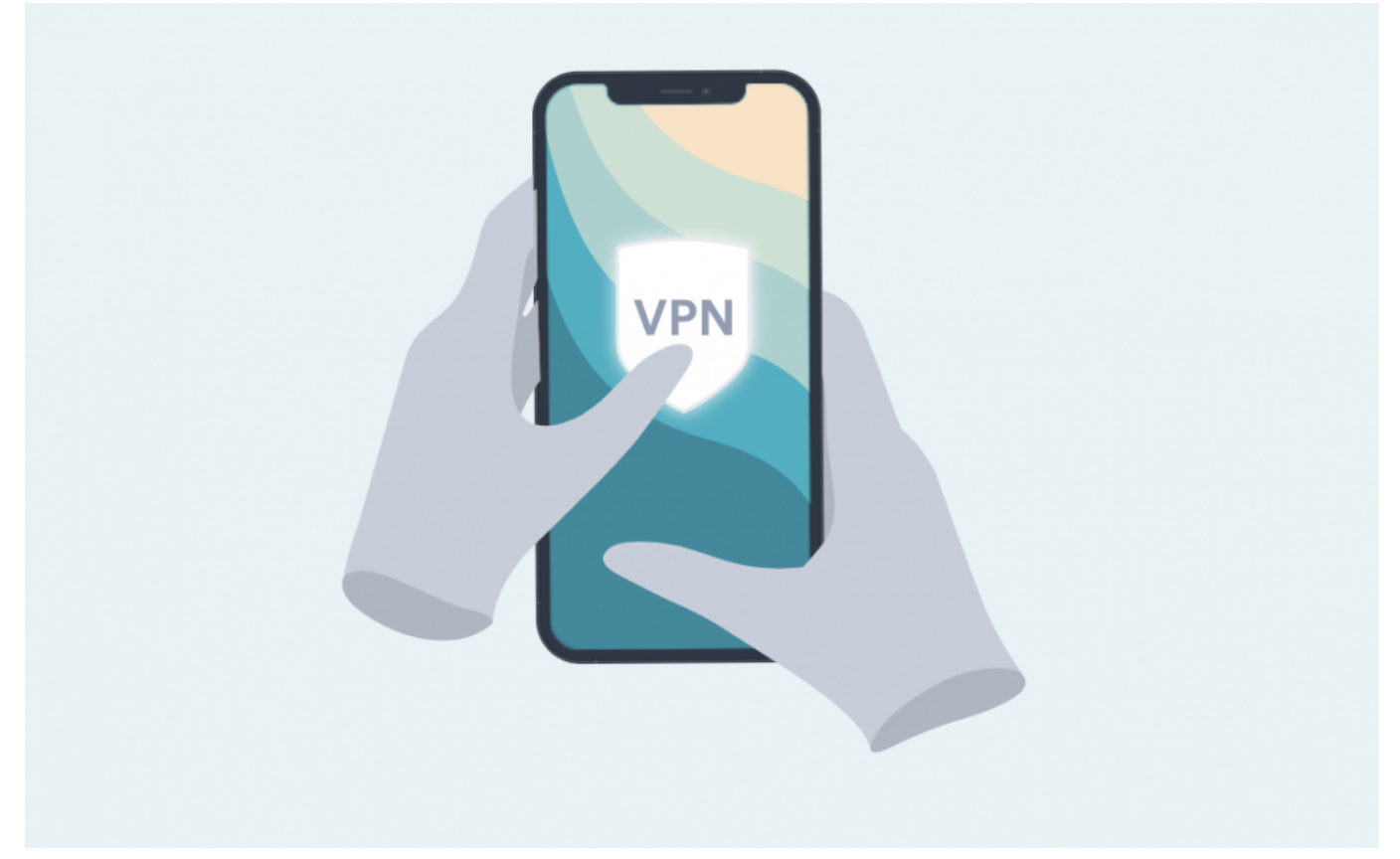

Surfshark VPN auf dem Mobilgerät

#### **VPN für mehr digitale Selbstbestimmung**

Unterm Strich ist ein VPN eine der besten Investitionen in deine digitale Sicherheit und Freiheit - gerade auf dem Smartphone, deinem ständigen Begleiter. Es

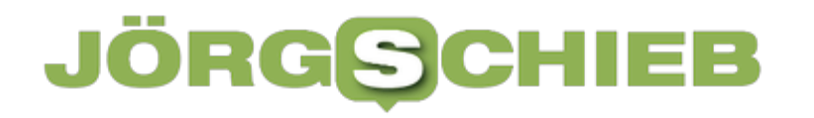

schützt deine Privatsphäre, wann und wo immer du online bist. Es ermöglicht dir ungehinderten Zugang zu Informationen und Diensten, egal wo du dich befindest. Und es gibt dir ein Stück Kontrolle zurück über deine Daten und deine Identität.

Natürlich ist es kein Allheilmittel gegen alle Gefahren im Netz. Aber es ist ein mächtiges Werkzeug für mehr Selbstbestimmung in einer Welt, die uns immer gläserner und verwundbarer macht. Ein Werkzeug, das auf keinem Smartphone fehlen sollte - egal ob privat oder beruflich.

Also wenn du mehr tun willst für deine Sicherheit und Freiheit unterwegs, dann führt kein Weg an einem guten VPN vorbei. Probiere es aus und erlebe selbst, wie es sich anfühlt, die Hoheit über deine Daten zurückzugewinnen. Ein kleiner Schritt für dich - aber ein großer für deine digitale Selbstbestimmung.

https://www.youtube.com/watch?v=a3VrQvr7lRs&t=68s

**Jörg Schieb | Digital und KI** Digital und KI verständlich erklärt: News, Einordnungen und konkrete Hilfe für Dich https://www.schieb.de

#### **GeoSpy AI: Wo wurde das fotografiert?**

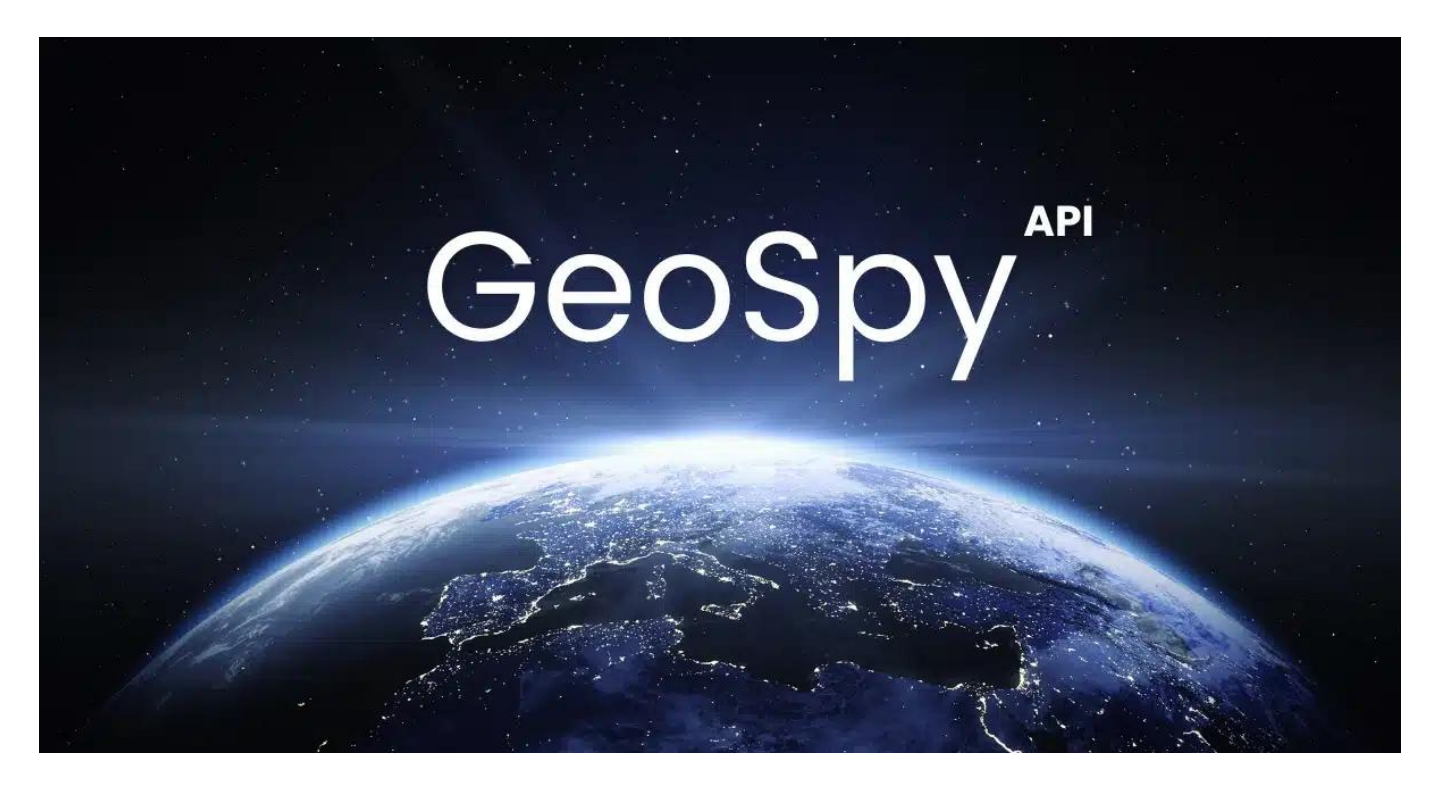

Eine neue KI findet heraus, wo ein Foto aufgenommen wurde – und das manchmal schon erstaunlich präzise.

Ein Bild sagt mehr als Tausend Wort?

In vielen Fällen schon – und wenn ein Foto mit einer modernen Digitalkamera oder einem Smartphone aufgenommen wurde, ist die Chance groß, dass die Kamera die genaue Position der Daten in Form von GPS-Daten in den sogenannten Metadaten des Fotos speichert (EXIF).

**Jörg Schieb | Digital und KI** Digital und KI verständlich erklärt: News, Einordnungen und konkrete Hilfe für Dich https://www.schieb.de

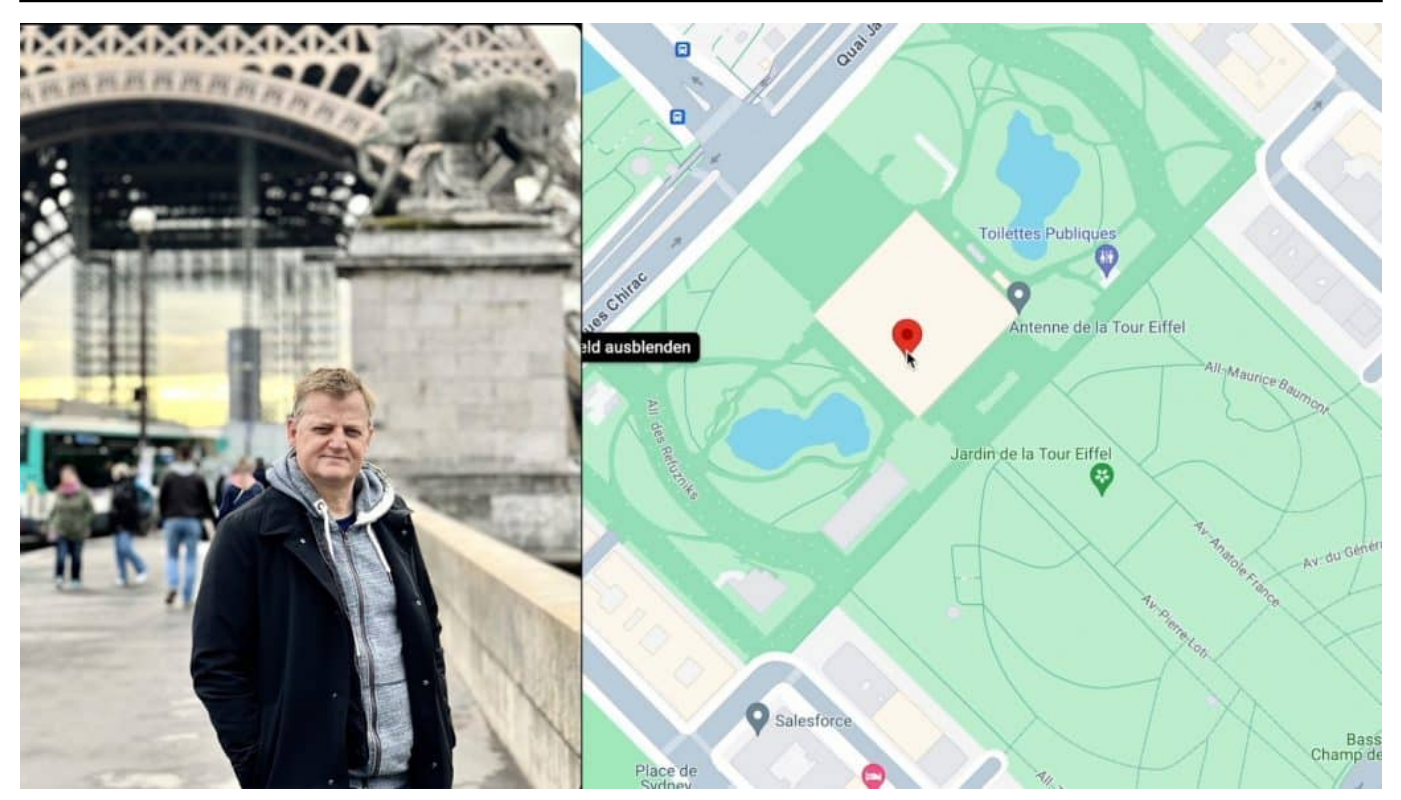

Wenn sich die KI sicher ist, gibt es auch eine Onlinekarte mit Markierung

#### **GPS-Daten in Fotos**

Dabei werden die genauen GPS-Koordinaten des Aufnahmeortes gespeichert. Um diese Geolokationsdaten anzeigen zu lassen, können gängige Bildbetrachter und Bildbearbeitungsprogramme verwendet werden. In vielen Programmen findet sich eine Option, die es ermöglicht, die EXIF-Daten eines Bildes einzublenden. Dort lassen sich dann die GPS-Koordinaten sowie oftmals auch weitere Informationen wie Aufnahmedatum und -zeit ablesen.

Einige Anwendungen bieten darüber hinaus die Möglichkeit, die Geokoordinaten direkt in einer Kartenanwendung anzuzeigen, wodurch der exakte Aufnahmeort auf einer Landkarte verortet werden kann.

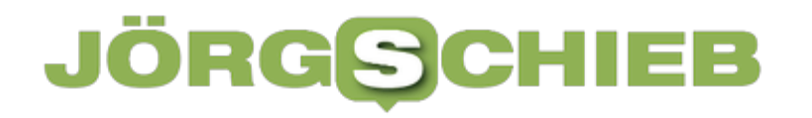

**Jörg Schieb | Digital und KI** Digital und KI verständlich erklärt: News, Einordnungen und konkrete Hilfe für Dich https://www.schieb.de

Diese Daten zu nutzen ist also naheliegend. Wer schlau ist, entfernt diese Metadaten, bevor ein Foto online gestellt wird – zumindest wenn man nicht möchte, dass andere erfahren, wo das Bild entstanden ist.

Doch jetzt kann auch Künstliche Intelligenz (KI) verwendet werden. KI kann mittlerweile herausfinden, wo eine Aufnahme entstanden ist – die genaue Position, in vielen Fällen auf wenige Meter genau.

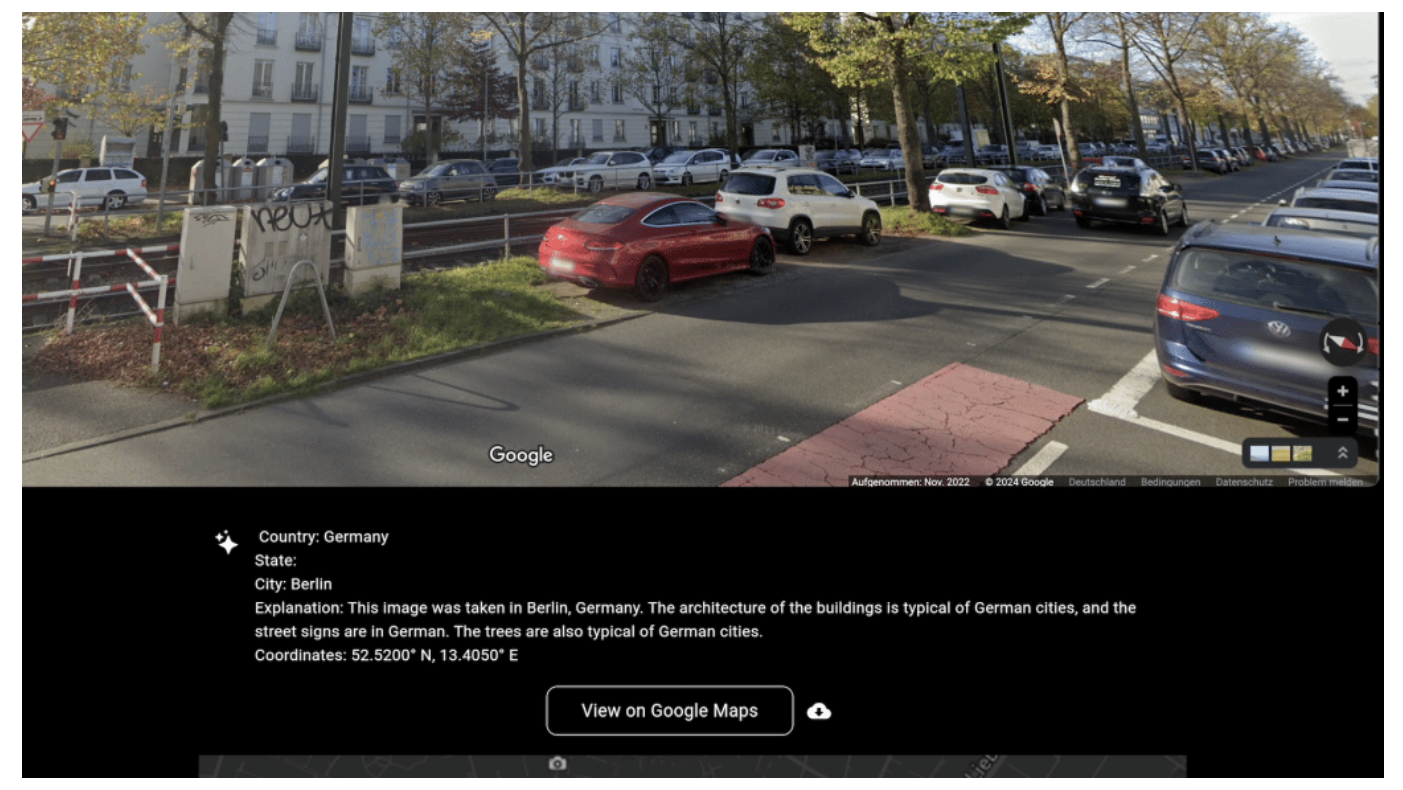

Nicht immer trift Geospy ins Schwarze

#### **Geospy analysiert die Bildinhalte**

Eine neue KI namens Geospy AI verspricht genau das: Wer die öffentlich zugängliche Webseite unter geospy.ai besucht, sieht erst mal eine wenig

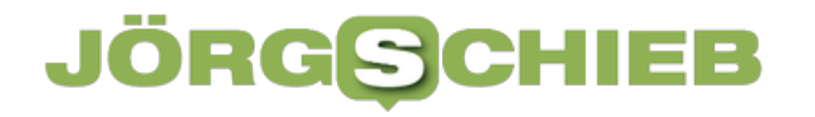

schmuckvolle Webseite – und kann in das vorgesehene Feld per Drag and Drop ein Foto ablegen. Einfach einen Schnappschuss aus dem letzten Urlaub reinziehen und sehen, was passiert…

Geospy AI liefert bereits nach wenigen Sekunden eine erste Analyse von dem, was im Bild zu sehen ist. Die KI beschreibt die Architektur und für welches Land oder Gebiet sie typisch ist, achtet auf markante Bedachung, das Layout der Autokennzeichen, die Art der Vegetation und die Natur an sich – viele Merkmale, die für die Bestimmung eines Ortes relevant sein könnten.

Und das, ohne auf das genannte Geo-Tagging in den Fotos angewiesen zu sein.

#### **Treffgenauigkeit fällt unterschiedlich aus**

Je nachdem, wie umfangreich und konkret die ermittelten Indizien sind, gibt Geospy AI eine Einschätzung ab. Eine frontal fotografierte Hausfassade führt nicht zum Ziel, ein Foto mit mehreren Gebäuden im Hintergrund schon eher. Wenn alles passt, nennt die KI einen konkreten Ort, manchmal sogar eine genaue **Position** 

In diesen Fällen präsentiert die KI unmittelbar unterhalb der kurzen Beschreibung auch noch eine Karte von Google Maps, mit der genauen Position, an der das entstanden sein könnte. Ein Klick, und man kann sich an dem Ort umschauen. In bestimmten Situationen – immer dann, wenn sich die KI absolut sicher ist – wird einem sogar die Blickrichtung des Fotografen angezeigt.

#### **Selbsttest: Mal super, mal Voodoo**

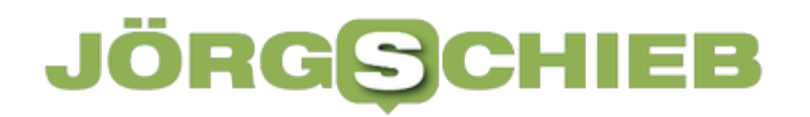

Ich habe das natürlich auch selbst ausprobiert. Da hat das häufig gut geklappt: Markante Gebäude oder Gegenden wie "Covent Garden" in London identifiziert die KI völlig korrekt.

Vor allem bei Fotos, die Gebäude einer Stadt zeigen, scheint die Trefferquote hoch, mitunter auf wenige Meter genau. In anderen Fällen wird nur der Ort genannt, in der die Aufnahme entstanden sein könnte.

Die Fotos müssen schon einige Auffälligkeiten enthalten: Ein Foto mit einem Kornfeld ohne andere Hinweise führt bislang nicht zum Erfolg. Ähnliches gilt für Aufnahmen mit austauschbaren Häuserfronten.

#### **Noch im Betastadium**

Noch befindet sich die öffentlich zugängliche KI im Entwicklungsstadium (Betaversion) und produziert auch nach Angaben des Betreibers – ein kleines US-Unternehmen aus Boston – noch häufig Fehler. Doch das Ziel scheint klar: Eine KI anbieten zu können, die in der Lage ist, treffsicher den Aufnahmeort jedes Fotos zu identifizieren.

Drei Studenten der US-Universität Stanford haben eine ähnliche KI entwickelt, die sich "Predicting Image Geolocations" nennt (kurz "PIGEON"). Dazu haben die Studenten ihre KI zur wissenschaftlichen Zwecken mit Bildern aus Google Streetview trainiert. Hier sind jede Menge Straßen und Häuser zu finden, auch viele Parke und Naherholungsgebiete.

#### **Trainiert mit Bildern aus dem Netz**

Jede KI muss trainiert werden, mit einem sogenannten "Data Set". Vermutlich wurde auch Geospy – unter anderem – mit diesen Daten trainiert. Je besser dieses Training ausfällt, je mehr solche Bilder verarbeitet werden können, umso besser wird die KI.

Das Unternehmen hat eine Pro-Version angekündigt, die für Strafverfolgungsbehörden, Journalisten und andere Personen entwickelt wird, die regelmäßig ein Foto geografisch zuordnen wollen und müssen. Wenn die KI besser trainiert wird, könnte das auch gelingen. ChatGPT hat in den ersten Versionen auch mehr Unsinn geschrieben als heute.

#### **Missbrauch möglich**

Laut Auskunft der Macher ist Geospy gar nicht dafür gedacht, die Privatsphäre von Menschen zu verletzen, sondern im Gegenteil: Das Projekt soll die Sensibilität erhöhen.

Denn für alle, die regelmäßig Fotos in Social Media posten, bedeutet das: Vorsicht! Schon jetzt lässt sich möglicherweise der Ort ermitteln. In wenigen Monaten sogar sehr wahrscheinlich. KI-Systeme wie Geospy mögen für die Polizei nützlich sein, könnten aber auch von Stalkern missbraucht werden.

**Jörg Schieb | Digital und KI** Digital und KI verständlich erklärt: News, Einordnungen und konkrete Hilfe für Dich https://www.schieb.de

#### **WhatsApp: Nachrichten durchsuchen**

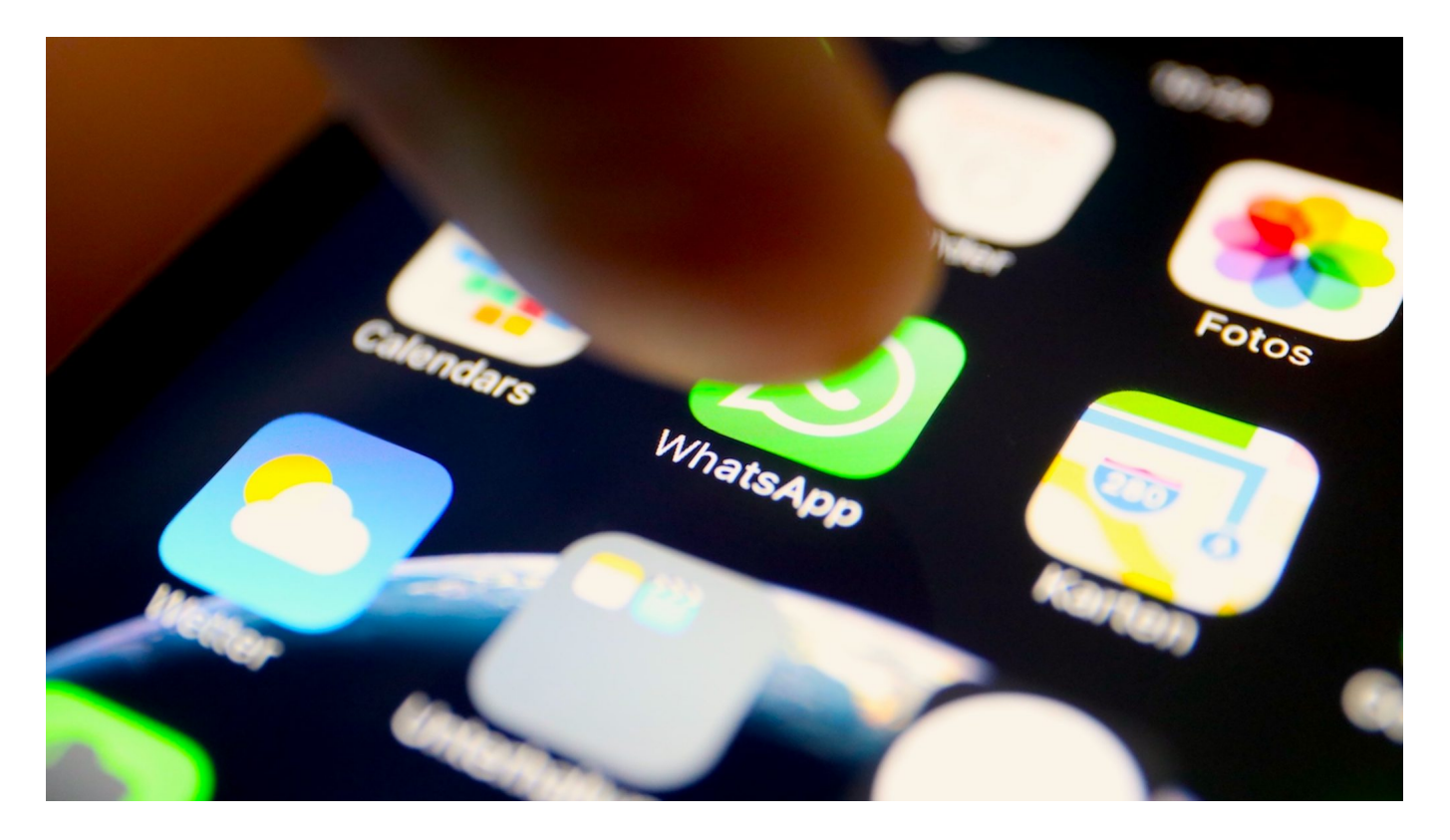

WhatsApp lebt ja von der schnellen Kommunikation. Mal mit einem Teilnehmer alleine, mal in Gruppen, der Überblick ist nicht immer einfach. Das führt aber auch schnell dazu, dass ihr oft nicht mehr genau wisst, wann ihr mit wem über ein Thema gesprochen habt.

#### **Durchsuchen aller Chats**

Statt nun die einzelnen Chats zu durchsuchen, nutzt die **Suchfunktion** von WhatsApp, die alle Chats automatisch durchsucht:

- Wechselt in WhatsApp in die Chat-Übersicht.
- Zieht einmal mit dem Finger nach unten über den Bildschirm, um das Suchfeld einzublenden.
- Gebt im Suchfeld den gewünschten Suchbegriff ein.
- Drückt dann auf der Tastatur die Eingabetaste.
- WhatsApp durchsucht die Chats nach dem Suchbegriff und zeigt euch die zutreffenden Nachrichten in einer Übersicht an.
- Darin seht ihr auch ein Stück des Textes um den Suchbegriff herum, was die Entscheidung einfacher macht, ob es sich um die Nachricht handelt, die ihr gemeint habt.

Tippt die Nachricht an, um den Chat an der Position zu öffnen.

Q Hunger

Abbrechen  $\Omega$ 

#### **Mit Stern markiert**

Recklinghausen Recklinghausen 25.07.23 > Die dunkle Wolke droht euch. Und die Burger sehen lecker aus, ich bekomme direkt wieder Hunger. Genießt den letzten Urlaubstag bzw -abend. Liebe...

#### Nachrichten

VKS106 Essen& Mehr Sonntag  $>$ Stefanie Erle: Wieviel Hunger habt ihr ? 2 Back Camembert pro Person plus 1/3 Pizza oder 1/2 Pizza oder Mehr?

#### **Durchsuchen einzelner Chats**

Wenn ihr euch sicher seid, dass die gesuchte Nachricht in einem Chat mit einer einzelnen Person oder Gruppe enthalten ist, dann könnt ihr die Suche auch auf einen einzelnen Chat einschränken:

- Tippt den Chat an, den ihr durchsuchen wollt.
- Tippt dann den Namen des Kontaktes oben in der Chat-Ansicht an.

- Hier findet ihr eine Lupe, tippt darauf.
- Gebt im Suchfeld den gewünschten Suchbegriff ein.
- Drückt dann auf der Tastatur die Eingabetaste.
- WhatsApp durchsucht diesen einen Chat nach dem **Suchbegriff** und zeigt euch die zutreffenden Nachrichten in einer Übersicht an.
- Tippt die Nachricht an, um den Chat an der entsprechenden Position zu öffnen.

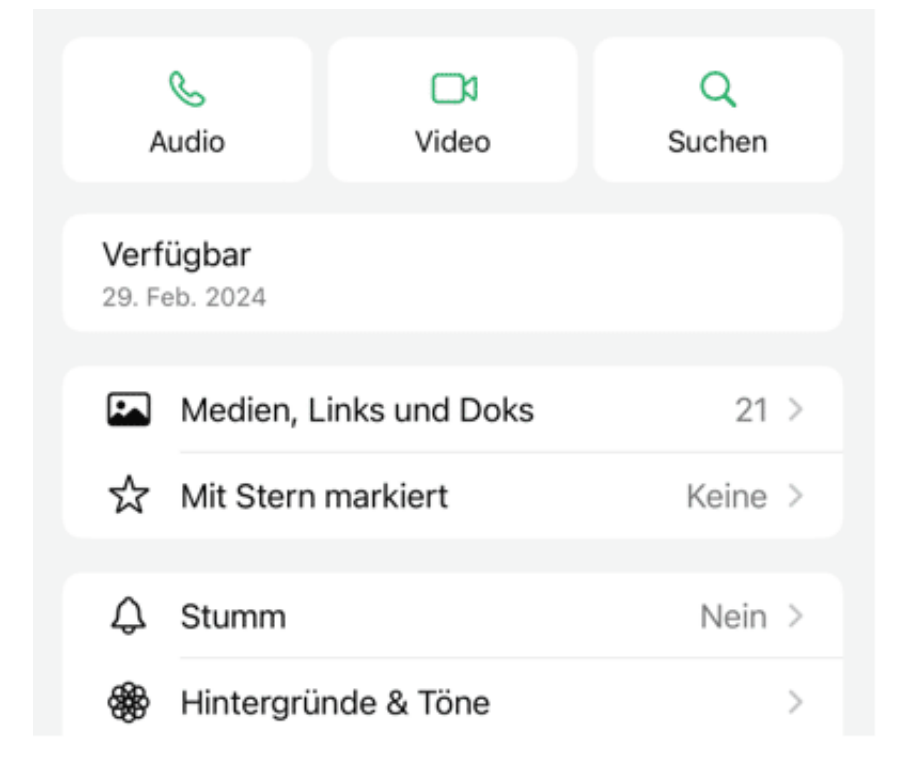

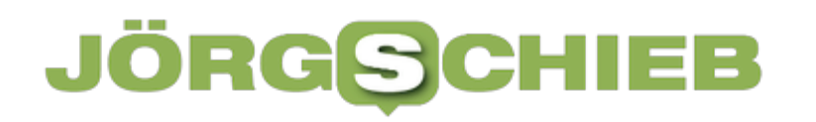

**Jörg Schieb | Digital und KI** Digital und KI verständlich erklärt: News, Einordnungen und konkrete Hilfe für Dich https://www.schieb.de

#### **Gemeinsame Playlisten in iTunes erstellen**

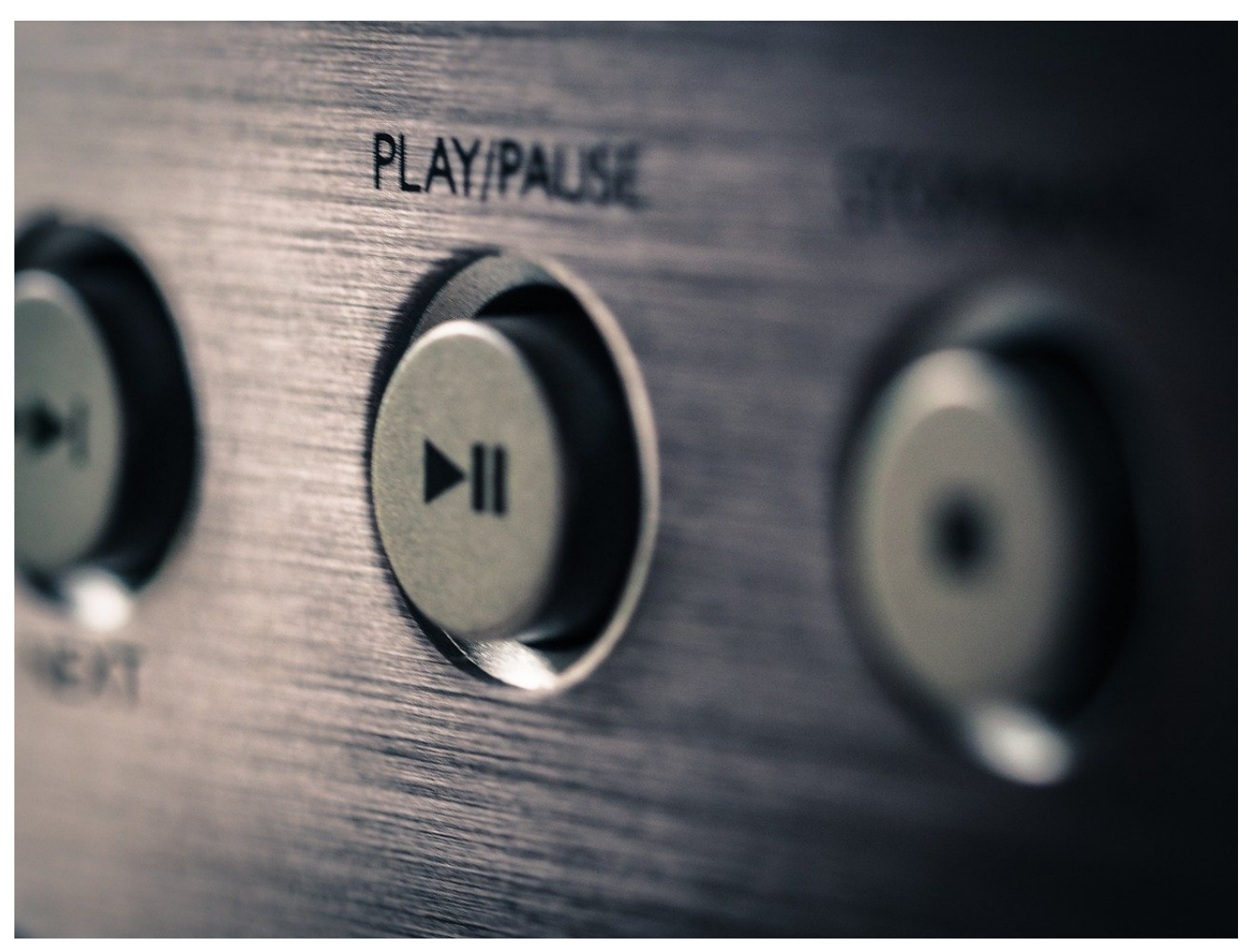

Hochzeit, Party, lange Autofahrt: Den Musikgeschmack abzustimmen und mehrere Teilnehmer zufriedenzustellen, kann eine Herausforderung sein. Entweder kalkuliert ihr Meckerei ein, oder ihr erstellt einfach online eine gemeinsame Playlist!

#### **Playlisten in Apple Music/iTunes**

Viele Anwender machen sich immer noch viel zu viel Mühe, ihre aktuellen Lieblingslieder zusammenzustellen. Das klassische "Mixtape" vergangener Zeiten, bei dem Musikkassetten oder CDs erstellt wurden, hat ja immer eine Kopie der Originalmusik enthalten. Und natürlich könnt ihr all eure Musikdateien in ein neues Album kopieren. Das ist aber doppelter Aufwand.

**Jörg Schieb | Digital und KI** Digital und KI verständlich erklärt: News, Einordnungen und konkrete Hilfe für Dich https://www.schieb.de

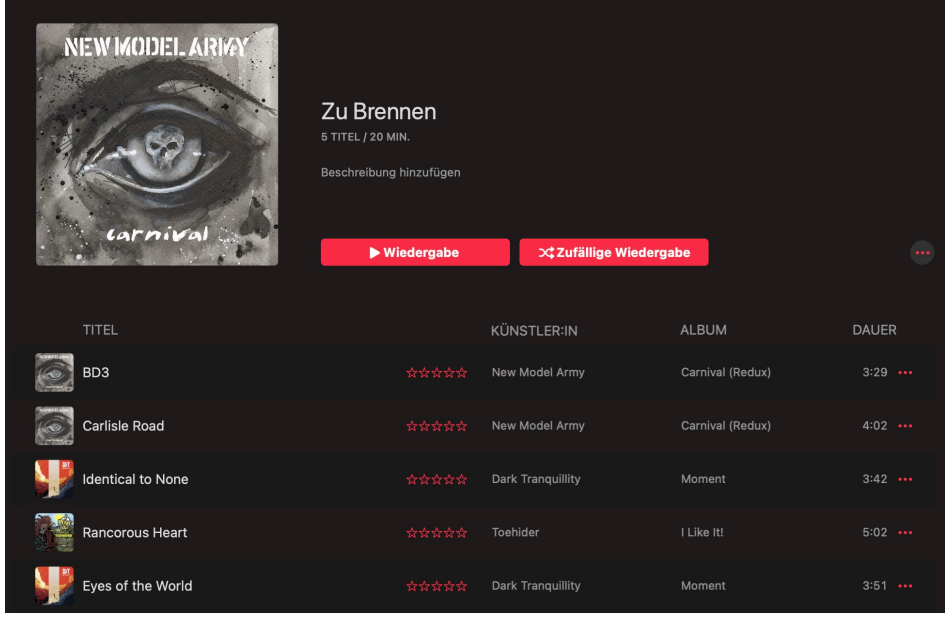

In der digitalen Welt gibt es dafür Playlisten. Die sind am Ende nichts anderes als ein Verweis auf die Originalstücke. So wie "Nimm von dem Album das dritte Lied, von dem das fünfte und von dem dritten Album das letzte." Bei der Wiedergabe werden dann einfach nur die Originalstücke angesteuert.

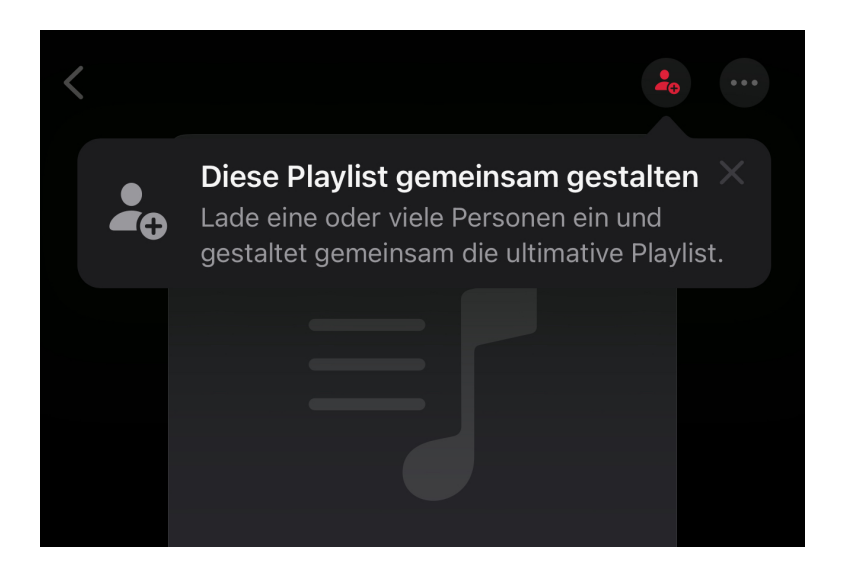

#### **Gemeinsam(e) Playlisten erstellen**

Während ihr eure eigenen Playlisten schnell und ohne Streit anlegen könnt, kann das mit anderen Menschen aufgrund unterschiedliche Geschmäcker schwieriger sein. "Wenn Du das Lied willst, dann bekomme ich das!" ist ein Handel, der schnell auf den Tisch kommen kann. Vor allem, wenn ihr nicht direkt nebeneinander sitzt. Die Alternative: Eine Playlist, die mehrere Leute bearbeiten können, wie Apple Music/iTunes es unterstützt:

- Wichtige Voraussetzung: Ihr müsst die Synchronisation der Mediathek in iTunes aktiviert haben! Dazu tippt in iTunes unten auf Mediathek, dann auf **Aktivieren** am oberen Bildschirmrand.
- Tippt in der Auswahl jetzt auf **Playlists** und dann auf das **+-Zeichen**, um eine neue anzulegen.
- Gebt der Playlist einen Namen, die zur Gelegenheit passt.
- Tippt dann oben rechts auf die Figur mit dem Pluszeichen und legt fest, ob ihr alle Personen, die den gleich erzeugten Link haben, zur Mitarbeit an der Playlist zulassen wollt. Aktiviert ihr **Personen genehmigen**, dann müsst ihr jede Person, die den Link nutzt, einmalig freigeben.
- Gebt den Link dann an alle Personen frei, die mit an der Playlist arbeiten spollen. Diese können Stücke hinzufügen oder entfernen und die Reihenfolge der Stücke verändern.

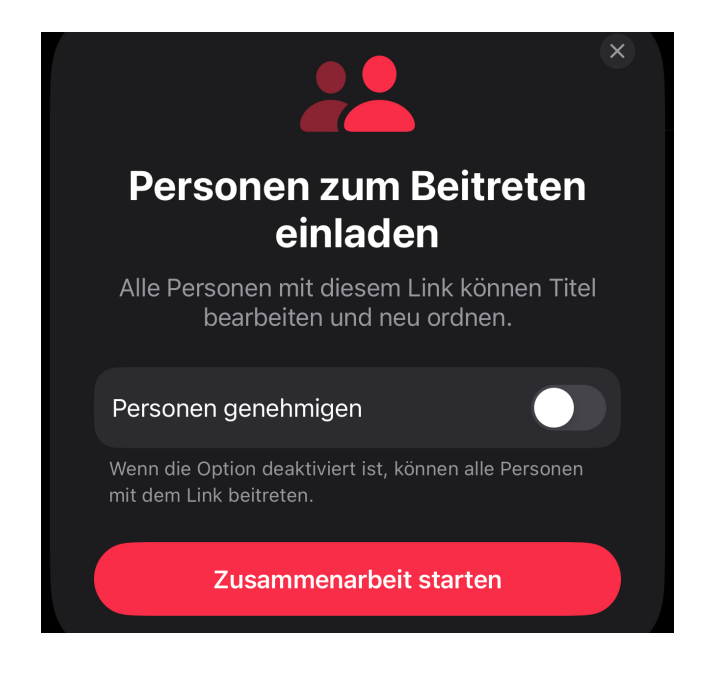